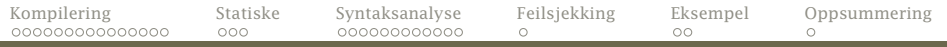

### Dagens tema

- Hva er kompilering?
- Hvordan foreta syntaksanalyse av et program?
- Hvordan programmere dette i Java?
	- Statiske metoder og variabler
- <span id="page-0-0"></span>Hvordan oppdage feil?

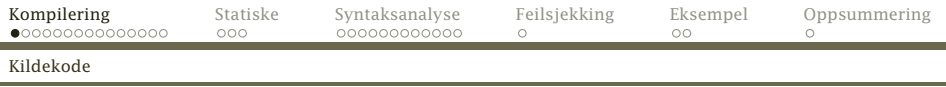

# Hva er kompilering?

Anta at vi lager dette lille programmet doble.cflat (kalt *kildekoden*):

```
int n;
int main ()
{
  putchar('?'); n = getint()*2;putint(n); putchar(10);
}
```
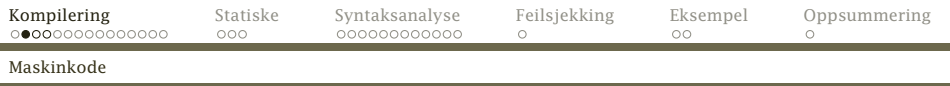

#### Dette programmet kan ikke kjøres direkte på noen datamaskin, men det finnes en x86-kode (kalt maskinkoden) som gjør det samme:

0000000 7f 45 4c 46 01 01 01 00 00 00 00 00 00 00 00 00 0000020 01 00 03 00 01 00 00 00 00 00 00 00 00 00 00 00 0000040 b4 00 00 00 00 00 00 00 34 00 00 00 00 00 28 00 0000060 08 00 05 00 c8 00 00 00 b8 3f 00 00 00 50 e8 fc 0000100 ff ff ff 83 c4 04 e8 fc ff ff ff 50 b8 02 00 00 0000120 00 89 c1 58 0f af c1 a3 00 00 00 00 a1 00 00 00 0000140 00 50 e8 fc ff ff ff 83 c4 04 b8 0a 00 00 00 50 0000160 e8 fc ff ff ff 83 c4 04 c9 c3 00 00 00 00 00 00 0000200 00 00 00 00 00 2e 73 79 6d 74 61 62 00 2e 73 74 0000220 72 74 61 62 00 2e 73 68 73 74 72 74 61 62 00 2e 0000240 72 65 6c 2e 74 65 78 74 00 2e 64 61 74 61 00 2e 0000260 62 73 73 00 00 00 00 00 00 00 00 00 00 00 00 00

<span id="page-2-0"></span>. . .

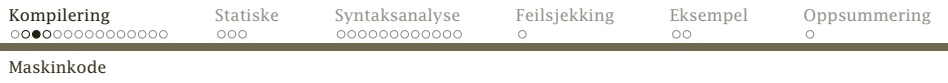

### Det er ikke lett å lese slik kode – det går bedre i assemblerkode som kan oversettes til maskinkode av en assembler:

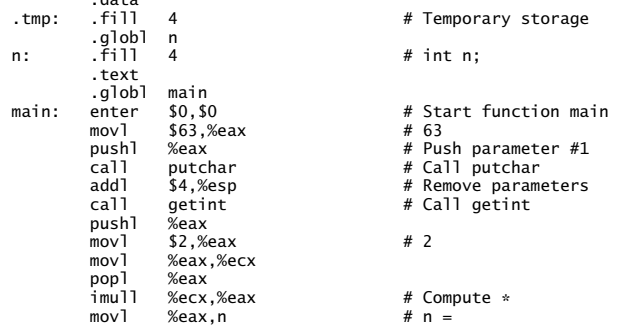

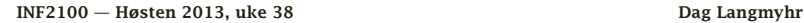

 $d + n$ 

<span id="page-3-0"></span>

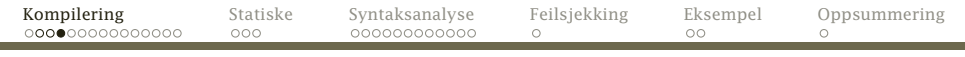

#### [Maskinkode](#page-4-0)

ċθ

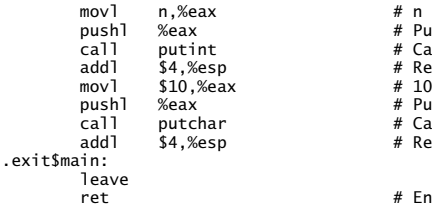

# Push parameter #1 # Call putint # Remove parameters<br># 10 # Push parameter #1 # Call putchar # Remove parameters

# End function main

[INF2100 — Høsten 2013, uke 38](#page-0-0) Dag Langmyhr

<span id="page-4-0"></span>

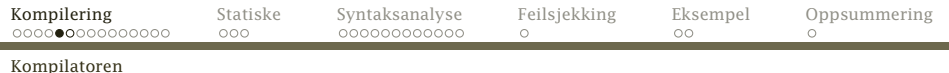

#### Kompilatoren

#### En kompilator leser C<sub>b</sub>-koden og lager x86-assemblerkoden.

#### En slik kompilator skal dere lage.

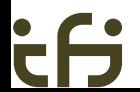

[INF2100 — Høsten 2013, uke 38](#page-0-0)  $\qquad \qquad$  Dag Langmyhr

<span id="page-5-0"></span>

<span id="page-6-0"></span>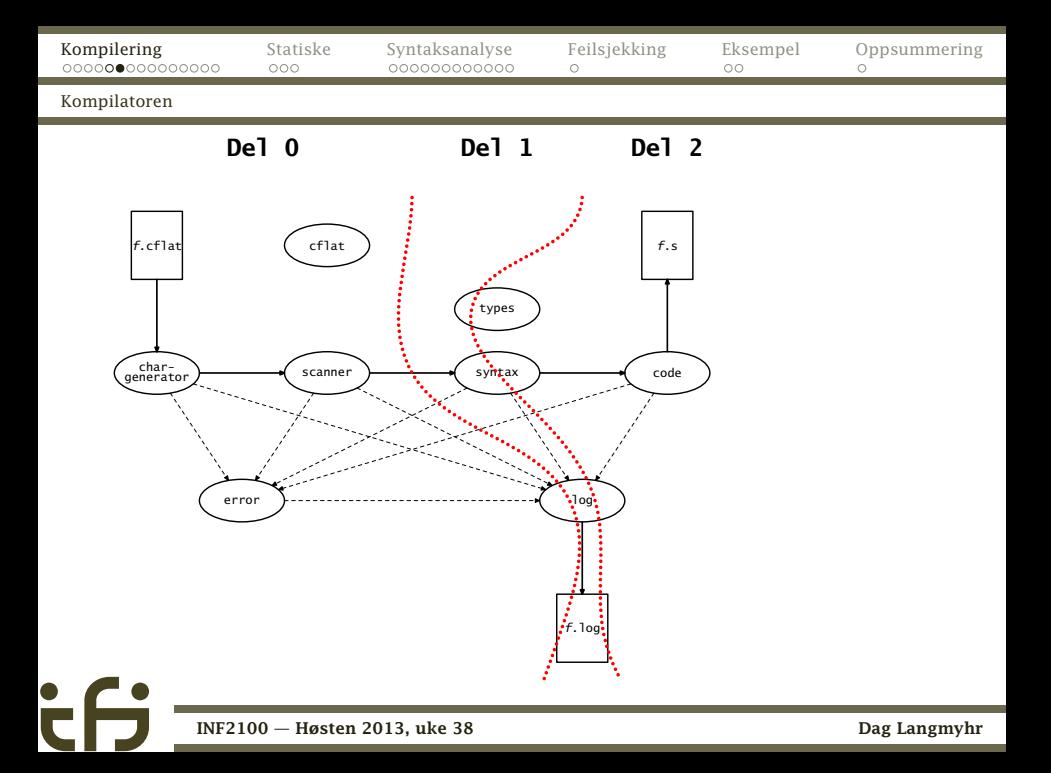

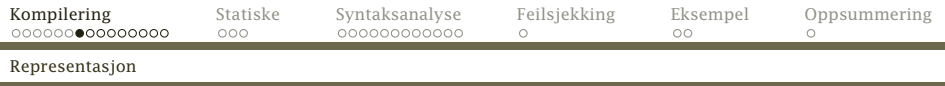

### Programtreet

De færreste programmeringsspråk kan oversettes linje for linje, men det ville vært mulig med C<sub>b</sub>.

Det enkleste er likevel å lagre programmet på intern form først.

<span id="page-7-0"></span>Det naturlige da er å lage et tre ved å bruke klasser, objekter og pekere. Her er OO-programmering ypperlig egnet.

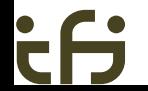

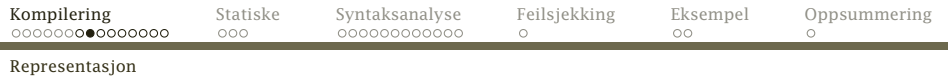

### Et C<sub>b</sub>-program

Et program består av en samling deklarasjoner og setninger i vilkårlig blanding:

<span id="page-8-0"></span>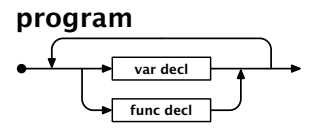

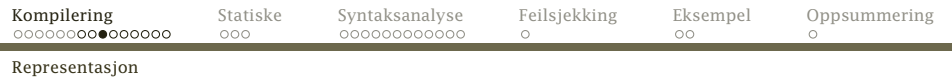

Programmet doble.cflat representeres da av

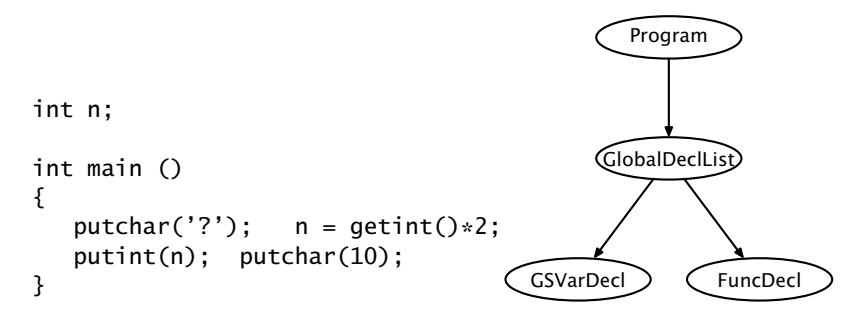

(GSVarDecl = GlobalSimpleVarDecl)

<span id="page-9-0"></span>

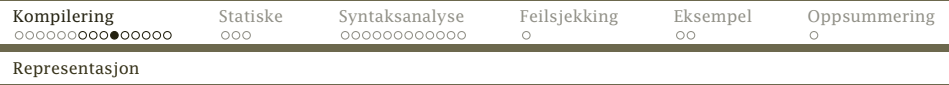

#### Siden vi skal representere treet som lister, ser det slik ut:

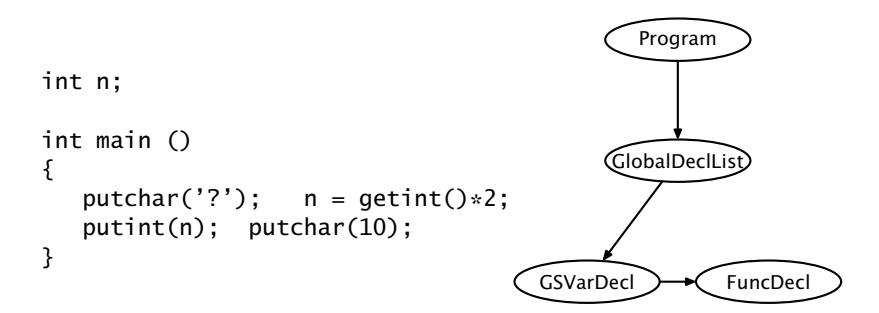

<span id="page-10-0"></span>

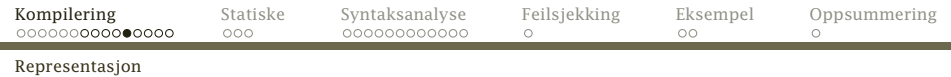

#### var decl

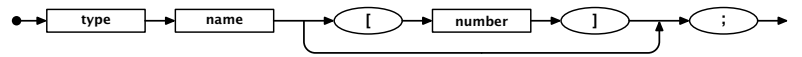

En GlobalSimpleVarDecl må inneholde data om

- variabelens type,
- dens navn og
- <span id="page-11-0"></span>• antall elementer (om den er en array).

<span id="page-12-0"></span>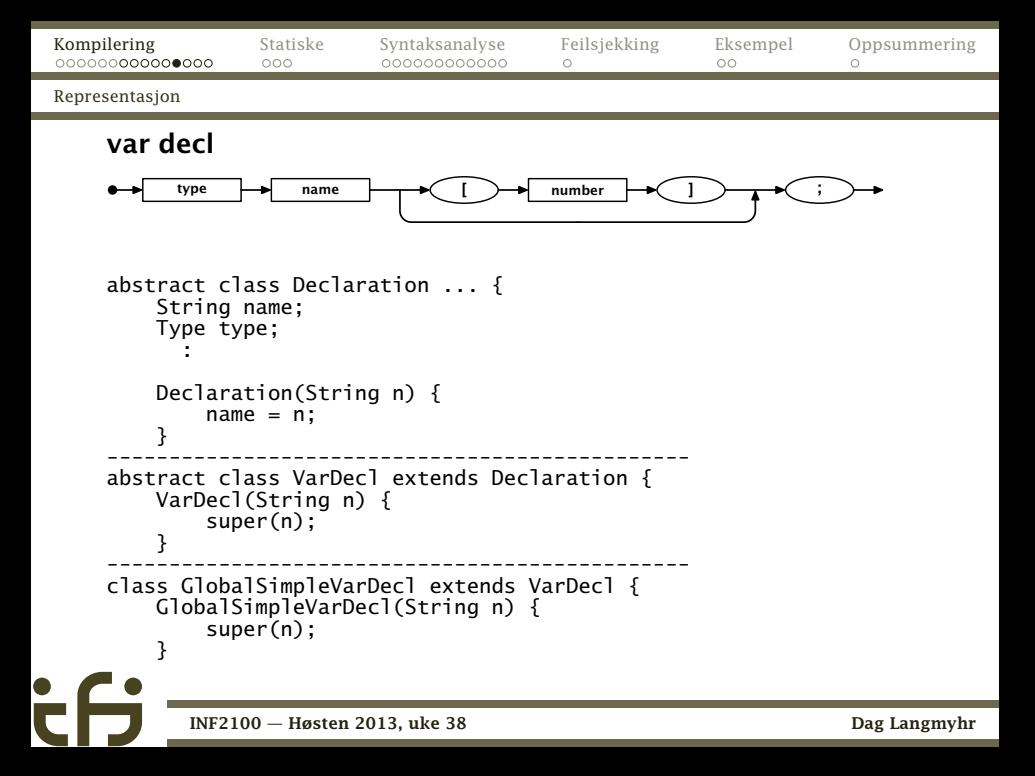

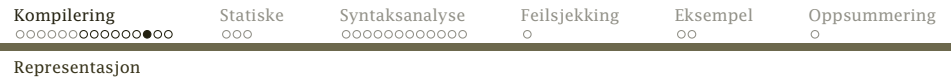

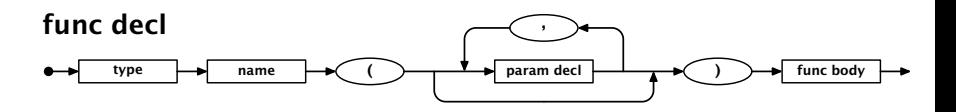

En FuncDecl må inneholde opplysninger om funksjonstypen, navnet, parametrene og innmaten.

<span id="page-13-0"></span>

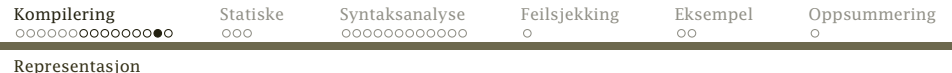

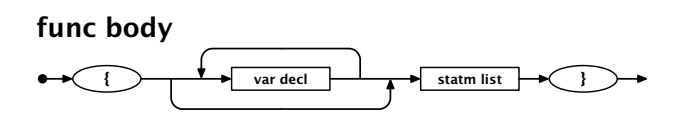

En FuncBody inneholder lokale variabeldeklarasjoner og setninger.

<span id="page-14-0"></span>

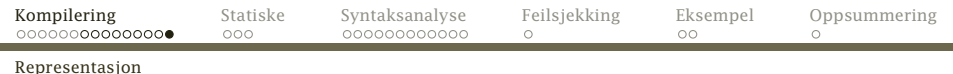

<span id="page-15-0"></span>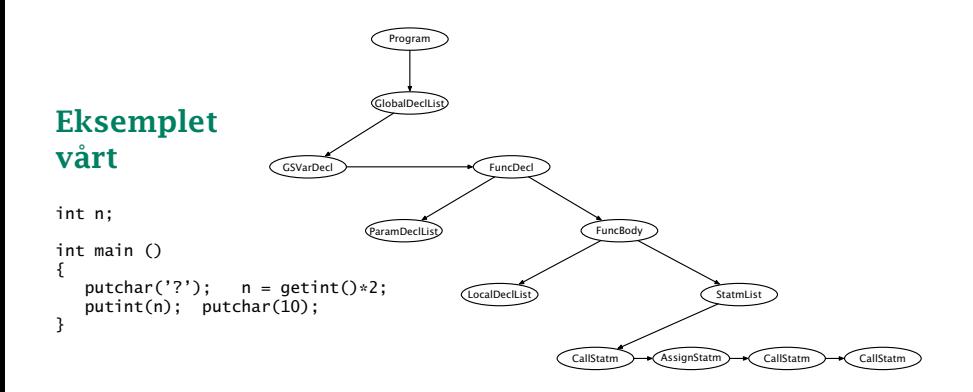

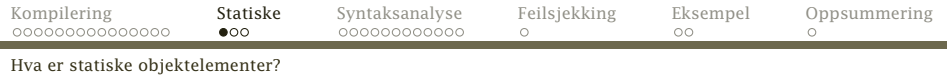

### Vanlige variabler i klasser

Vanlige variabler oppstår når et objekt opprettes. Det kan derfor være vilkårlig mange av dem.

#### static-variabler

<span id="page-16-0"></span>Disse ligger i «selve klassen» så det vil alltid være nøyaktig én slik.

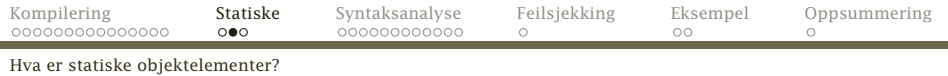

#### Et eksempel

```
class Item {
   private static int total = 0;
   public int id;
   public Item() { id = ++total; }
}
class RunItem {
   public static void main(String arg[]) {
       Item a = new Item(), b = new Item();System.out.println("a.id = "+a.id);
       System.out.println("b.id = "+b.id);
   }
}
     INF2100 — Høsten 2013, uke 38 Dag Langmyhr
```
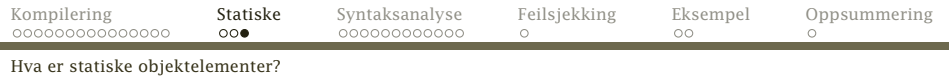

### Vanlige metoder i klasser

Vanlige metoder ligger logisk sett i det enkelte objektet. Når de refererer til variabler, menes variabler i samme objekt eller static-variabler i klassen.

#### static-metoder

<span id="page-18-0"></span>Disse ligger logisk sett i «selve klassen». De kan derfor kalles før noen objekter er opprettet men de kan bare referere til static-variabler.

# Syntaksanalyse

På skolen hadde vi grammatikkanalyse hvor vi fant subjekt, predikat, indirekte og direkte objekt:

### *Faren ga datteren en ball.*

(Det er ikke alltid like enkelt:

<span id="page-19-0"></span>*Fanger krabber så lenge de orker.* )

Syntaksanalyse er på samme måte å finne hvilke språkelementer vi har og bygge syntakstreet.

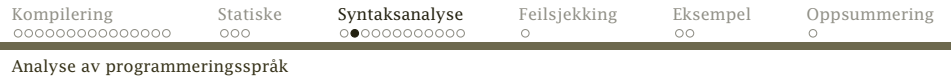

Heldigvis: Analyse av programmeringsspråk er enklere enn naturlige språk:

- Programmeringsspråk har en klar og entydig definisjon i jernbanediagrammer eller tilsvarende.
- <span id="page-20-0"></span>Programmeringsspråk er laget for å kunne analyseres rimelig enkelt.

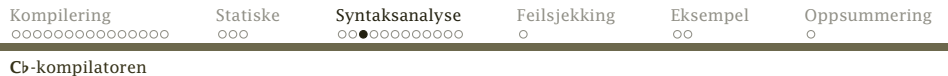

C<sub>b</sub>-kompilatoren har i hvert fall disse klassene<sup>1</sup> der alle subklassene til SyntaxUnit representerer et metasymbol (et jernbanediagram):

Cflat CharGenerator Code Error Log Scanner Syntax [SyntaxUnit] [DeclList] GlobalDeclList LocalDeclList ParamDeclList [Declaration] FuncDecl [VarDecl] GlobalArrayDecl GlobalSimpleVarDecl LocalArrayDecl LocalSimpleVarDecl ParamDecl

ExprList [Operand] Expression FunctionCall Number Variable [Operator] RelOperator Program [Statement] EmptyStatm IfStatm WhileStatm StatmList Term Token [Type] ArrayType [BasicType] Types

<sup>1</sup>Klasser i parentes er abstrakte.

[INF2100 — Høsten 2013, uke 38](#page-0-0)  $\mu$ 

<span id="page-21-0"></span>

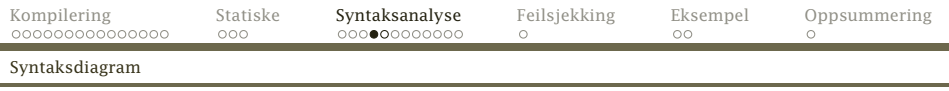

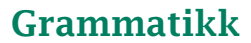

Grammatikken (i form av jernbanediagrammene) er et ypperlig utgangspunkt for å analysere et program og bygge opp syntakstreet:

#### while-statm

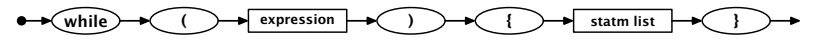

<span id="page-22-0"></span>

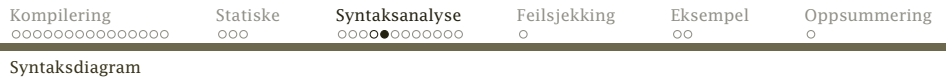

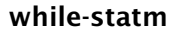

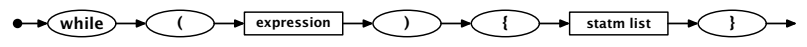

#### Utifra dette vet vi:

- **1** Først kommer symbolet while.
- <sup>2</sup> Så kommer en (.
- <sup>3</sup> Så kommer en *expression*.
- <sup>4</sup> Etter den kommer en ).
- <sup>5</sup> Deretter kommer en {.
- <sup>6</sup> I klammene kommer *statm-list*.
- <span id="page-23-0"></span><sup>7</sup> Helt til sist kommer en }.

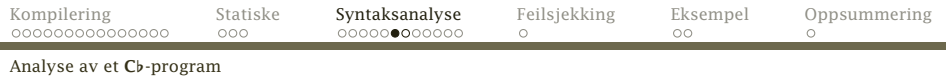

### Programmering i Java

Utifra jernbanediagrammet kan vi lage en skisse for en metode som analyserer en while-setning i et C<sub>b</sub>-program: class WhileStatm extends Statement {

```
...
     static WhileStatm parse() {
        \langleSjekk at vi har lest while\rangle\langleSjekk at vi har lest (\rangle\langleAnalyser Expression\rangle\langleSjekk at vi har lest )\rangle\langleSiekk at vi har lest \langle \rangle\langleAnalyser StatmList\rangle\langleSjekk at vi har lest }\rangle}
}
       INF2100 — Høsten 2013, uke 38 Dag Langmyhr
```
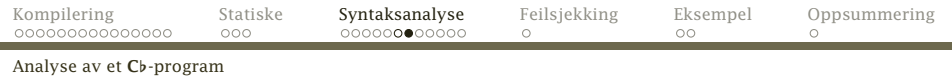

Stort sett gjør vi to ting:

- Symboler (i rundinger) sjekkes.
- Meta-symboler (i firkanter) overlates til sine egne metoder for analysering.

<span id="page-25-0"></span>. . . og dermed har problemet nærmest løst seg selv!

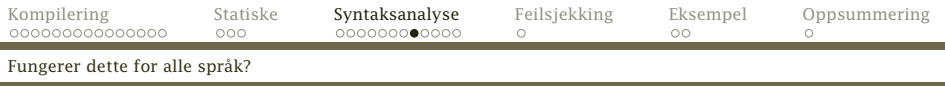

# Er det så enkelt?

Mange programmeringsspråk (som C*[* og Pascal men ikke Java, C og C++) er designet slik at denne teknikken kalt recursive descent alltid fungerer.

Et analyseprogram for et LL(1)-språk er aldri i tvil om hvilken vei gjennom programmet som er den rette.

Ved analyse av LL(2)-språk må man av og til se ett symbol fremover.

<span id="page-26-0"></span>Ved analyse av LL(3)-språk (som C*[*) må man av og til se to symboler fremover.

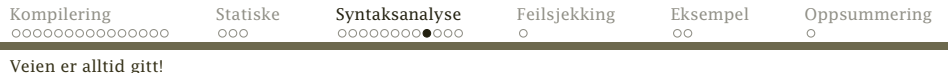

### Veien er alltid klar

#### statement

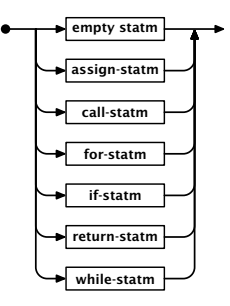

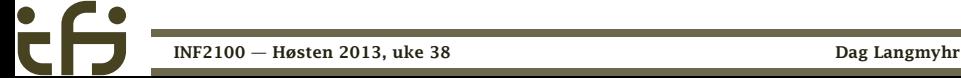

<span id="page-27-0"></span>

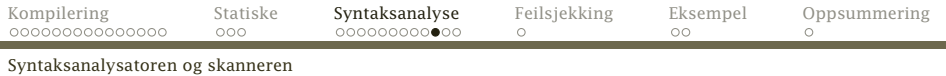

### Samarbeid med Scanner

Hvordan sikrer vi at symbolstrømmen fra Scanner er i fase med vår parsering?

Det beste er å vedta noen regler som alle parse-metodene *må* følge:

- <sup>1</sup> Når man kaller parse, skal første symbol være lest inn!
- <span id="page-28-0"></span><sup>2</sup> Når man returnerer fra en parse, skal første symbol *etter* konstruksjonen være lest!

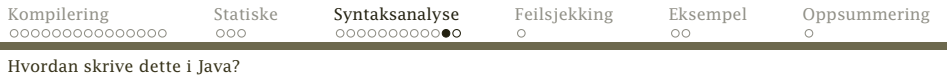

Plassering av metodene

Husk at målet med analysen er tofoldig:

- <sup>1</sup> Vi skal sjekke at programmet er riktig.
- <span id="page-29-0"></span><sup>2</sup> Vi skal bygge opp syntakstreet.

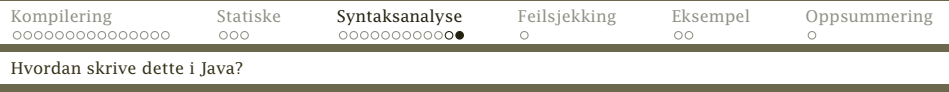

Det er naturlig å koble analysemetoden til den klassen som skal inngå i syntakstreet.

- Hvert meta-symbol i diagrammet implementeres av en Java-klasse.<sup>2</sup>
- Hver av disse klassene får en metode

<span id="page-30-0"></span>static xxx parse()  $\{ \ldots \}$ 

som kan analysere «seg selv» og returnere et objekt som representerer «seg selv».

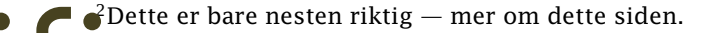

i.

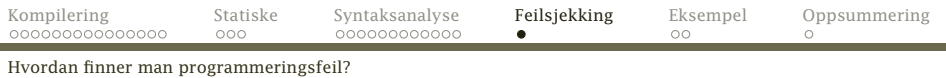

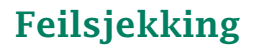

Sjekken på syntaksfeil er svært enkel:

Hvordan finne feil?

Hvis neste symbol ikke gir noen lovlig vei i diagrammet, er det en feil.

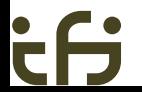

[INF2100 — Høsten 2013, uke 38](#page-0-0)  $\qquad \qquad$  Dag Langmyhr

<span id="page-31-0"></span>

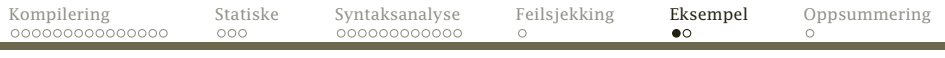

[Parsering av While-setning](#page-32-0)

#### while-statm

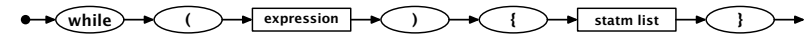

class WhileStatm extends Statement { Expression test; StatmList body;

```
static WhileStatm parse() {
    Log.enterParser("<while-statm>");
```

```
WhileStatm ws = new WhileStatm():
Scanner.readNext();
Scanner.skip(leftParToken);
ws.test = Expression.parse():
Scanner.skip(rightParToken);
Scanner.skip(leftCurlToken);
ws.body = StatmList.parse();
Scanner.skip(rightCurlToken);
```

```
Log.leaveParser("</while-statm>");
return ws;
```
[INF2100 — Høsten 2013, uke 38](#page-0-0) Dag Langmyhr

}

<span id="page-32-0"></span>

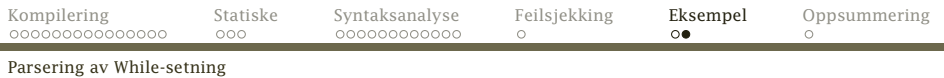

# Husk

```
I Scanner-modulen har vi
    public static void check(Token t) {
        if (curToken != t)
            Error.expected("A " + t);
    }
    public static void skip(Token t) {
        check(t); readNext();
    }
```
#### <span id="page-33-0"></span>og i Error-modulen har vi

```
public static void expected(String exp) {
   error(Scanner.curLine,
         exp + " expected, but found a " + Scanner.curToken + "!");}
  INF2100 — Høsten 2013, uke 38 \qquad \qquad Dag Langmyhr
```
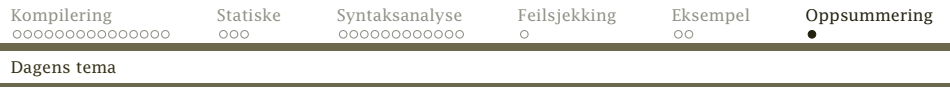

# **Oppsummering**

Vi har vært gjennom

- Hva kompilering er
- Hvordan foreta en syntaksanalyse av et program
- Hvordan programmere dette objektorientert
- <span id="page-34-0"></span>Hvordan oppdage feil